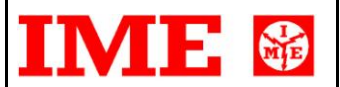

# COMMUNICATION M-BUS PROTOCOL

# **CE4DMID0M** (MBus meter)

Pag. 1/17

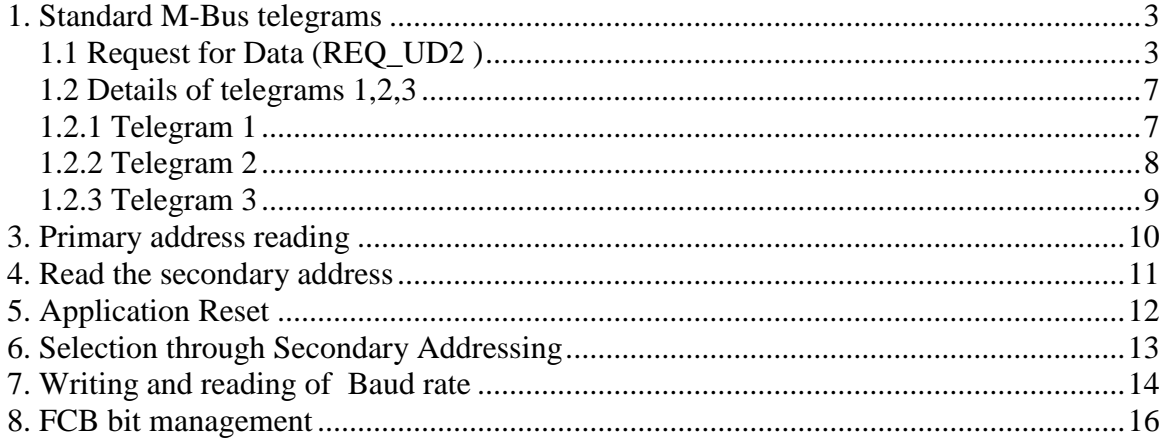

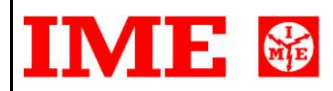

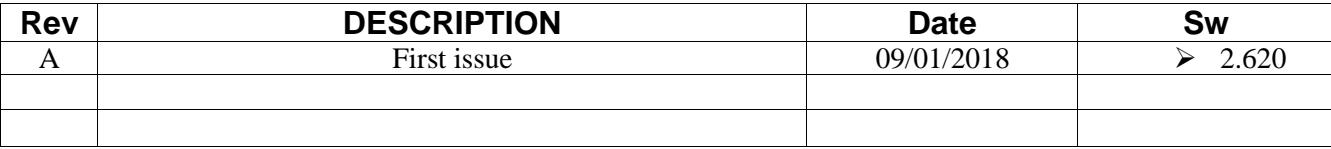

#### **BEFORE READING**

In the setup there is an option that can be used to change the mode accordingly to which the meter answers to demands of data issued by the master. This option is named :

SArS : Secondary Address reset Sequence

For a detailed description of the FCB management, refer to the chapter of interest.

# <span id="page-2-0"></span>**1. Standard M-Bus telegrams**

## <span id="page-2-1"></span>**1.1 Request for Data (REQ\_UD2 )**

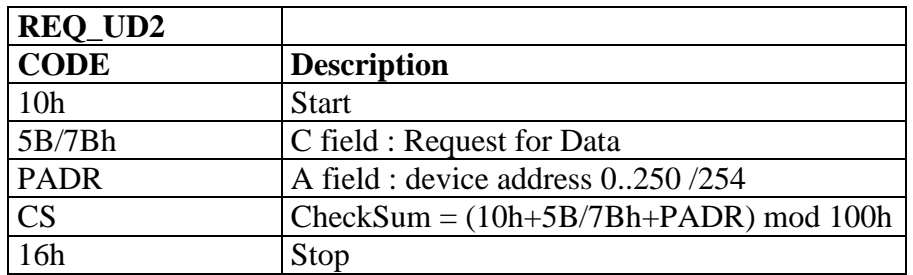

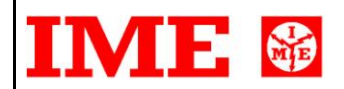

#### **Answer to Request for Data (REQ\_UD2 )**

See in the following table the summary of the 3 basic telegrams.

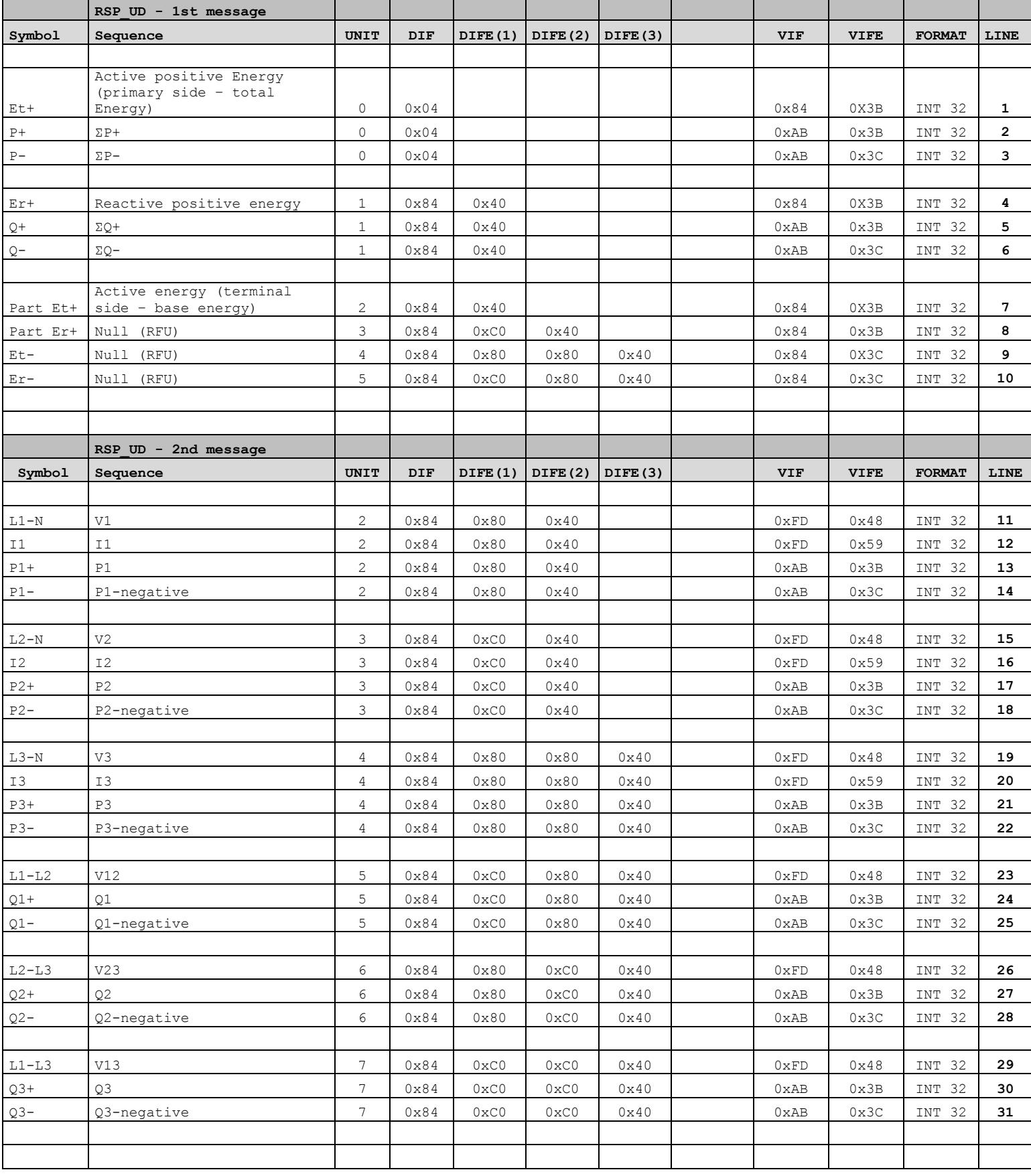

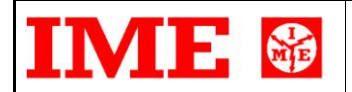

# *COMMUNICATION M-BUS PROTOCOL* Pag. 5/17

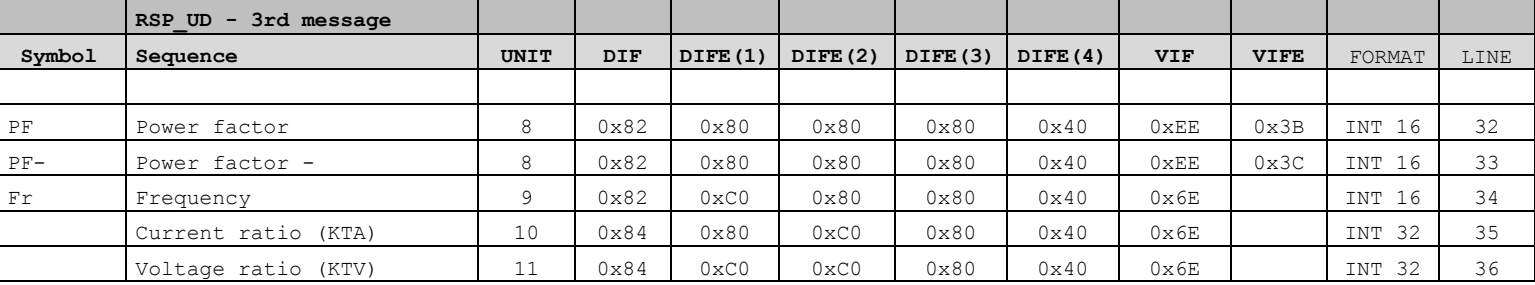

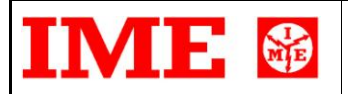

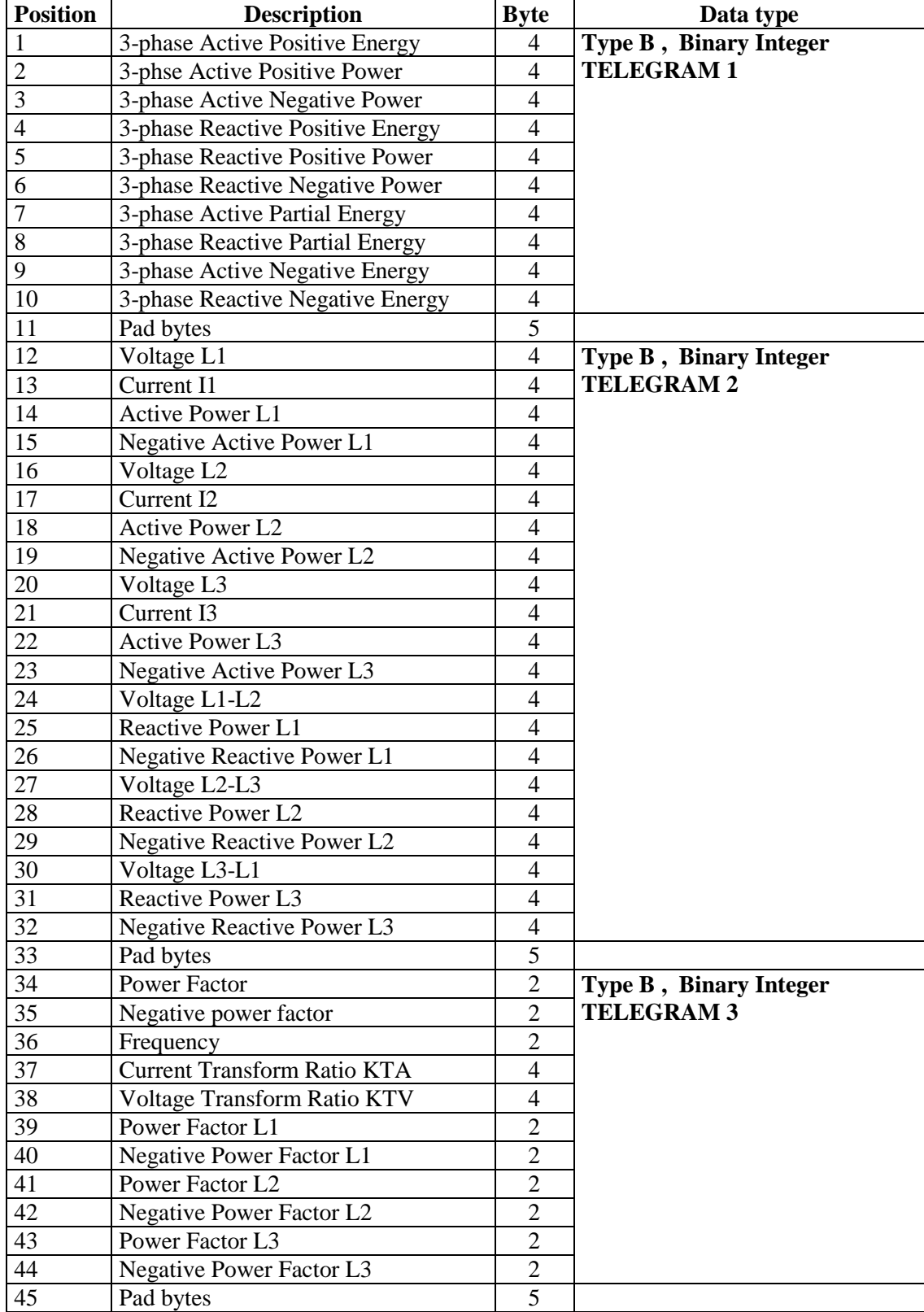

## <span id="page-6-0"></span>**1.2 Details of telegrams 1,2,3**

Details of the telegrams (all values are hexadecimal).

## <span id="page-6-1"></span>**1.2.1 Telegram 1**

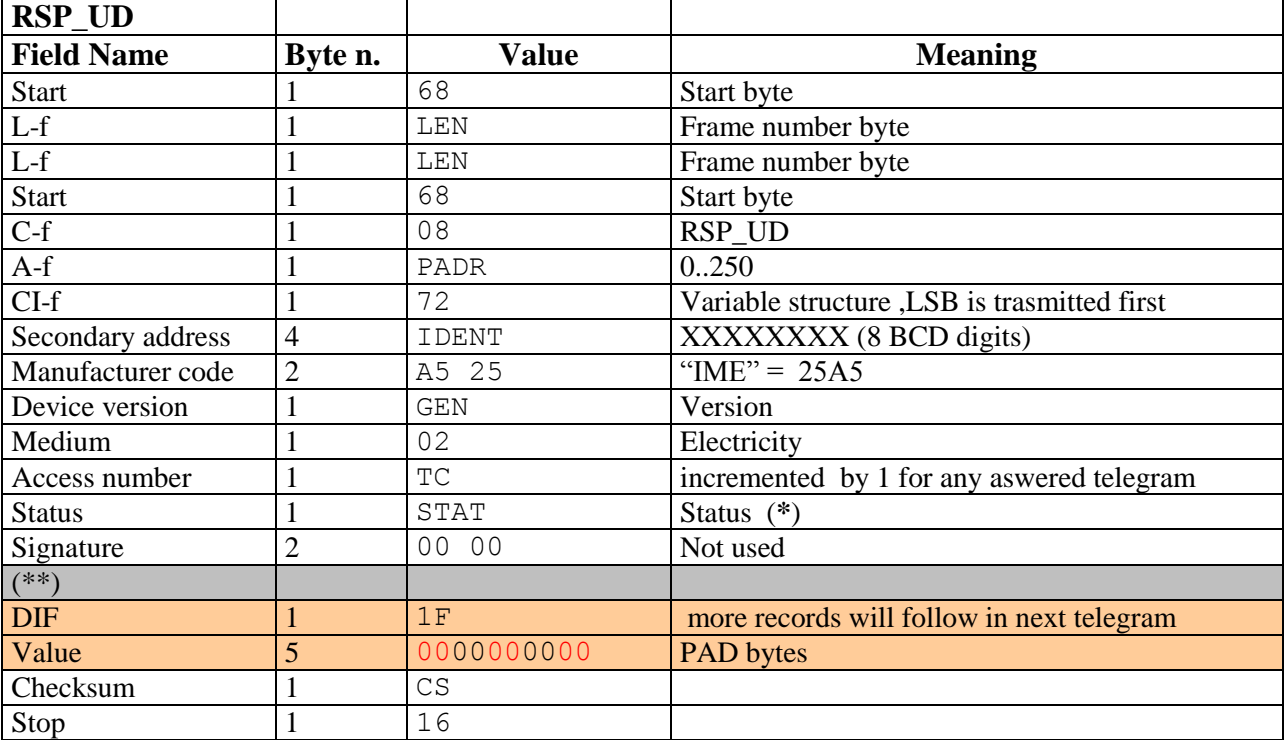

(\*\*) data in lines 1 .. 10 of telegram n.1

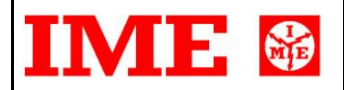

## <span id="page-7-0"></span>**1.2.2 Telegram 2**

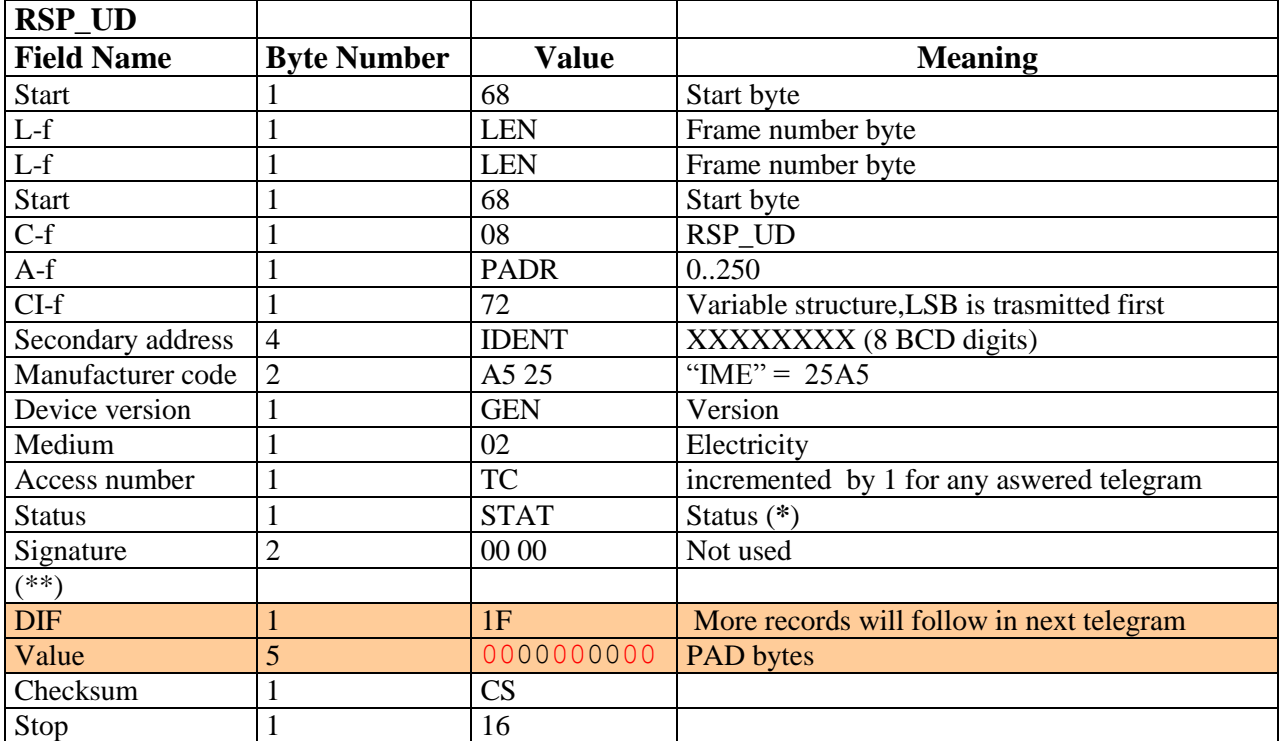

(\*\*) data in lines 11 .. 31 of telegram n.2

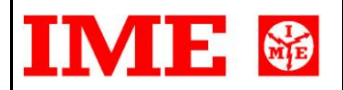

## <span id="page-8-0"></span>**1.2.3 Telegram 3**

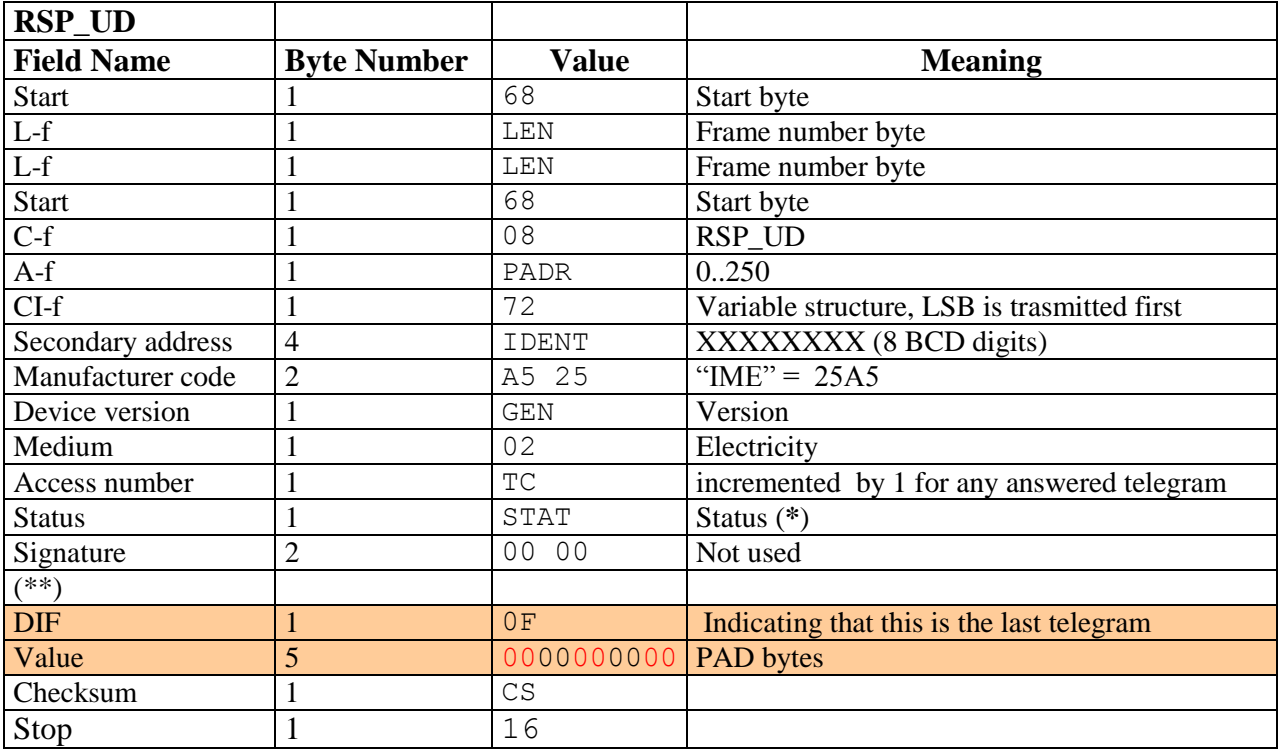

(\*\*) data in lines 32 .. 36 of telegram n.3

#### 2. Initialization of Slave (SND\_NKE)

To start or initialize the communication Master sends this telegram to Slave :

#### **SND\_NKE command**

Type : short frame

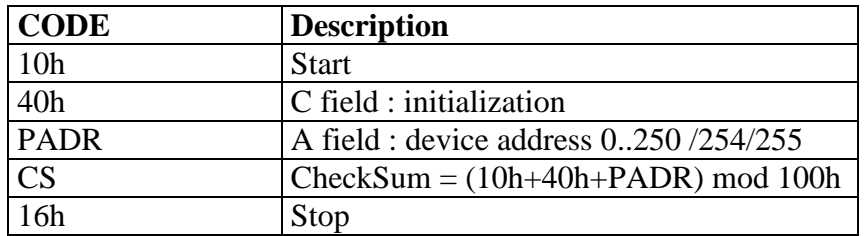

If the Slave receives SND\_NKE it resets TC counter of sent telegrams and answers with E5.

## <span id="page-9-0"></span>**3. Primary address reading**

#### **SND\_UD command**

Type : long frame

To read Primary Address send a SND\_UD telegram and then REQ\_UD2.

This command must be sent in a point to point mode to read out the primary address of a device which the user doesn't know the primary address of (so the demand is in broadcast).

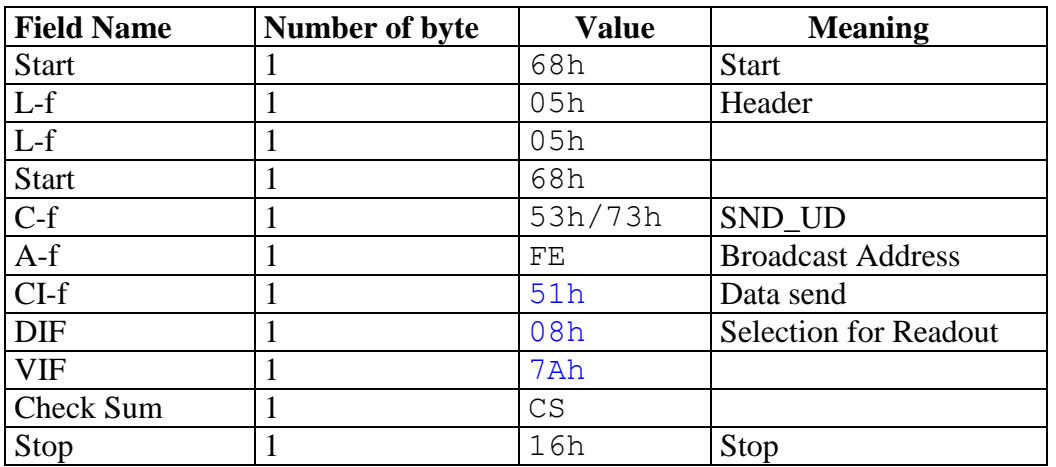

#### Reading example of primary address 1:

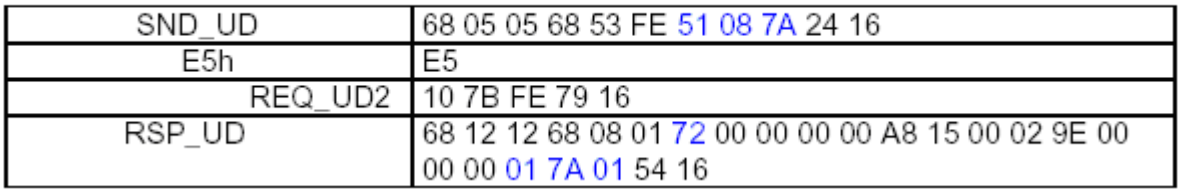

Answer : 01 7A  $\underline{01}$  (in blue) :  $\underline{01}$  is the device primary address

## <span id="page-10-0"></span>**4. Read the secondary address**

Type : long frame

To read the Secondary Address send a SND\_UD telegram and then REQ\_UD2 :

Command

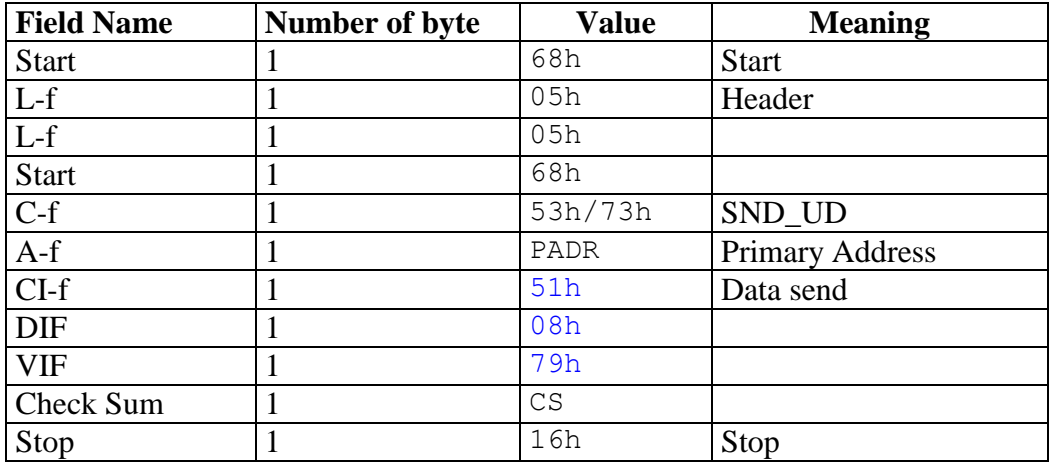

Answer

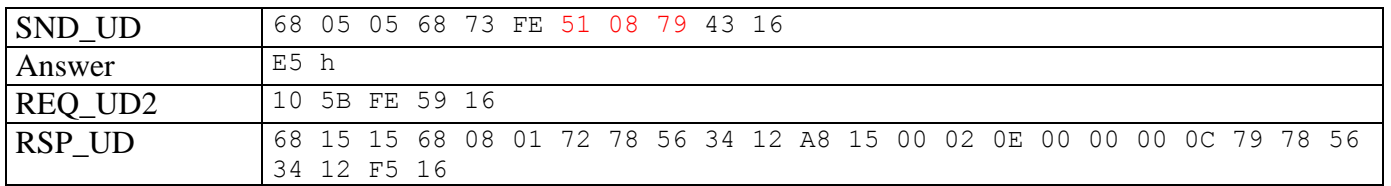

Primary address : FE (in this broadcast – point to point – just for example) Secondary address : **78 56 34 12** (8 BCD digits) but LSB before and MSB at the end so : Real value : **12 34 56 78**

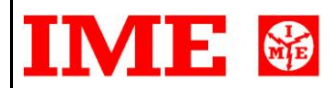

# <span id="page-11-0"></span>**5. Application Reset**

Type : control frame

The device allows the application reset command

After this message the device resets the answer counter, the pending selection frame, the error flags and responds with the ACK character (E5h) :

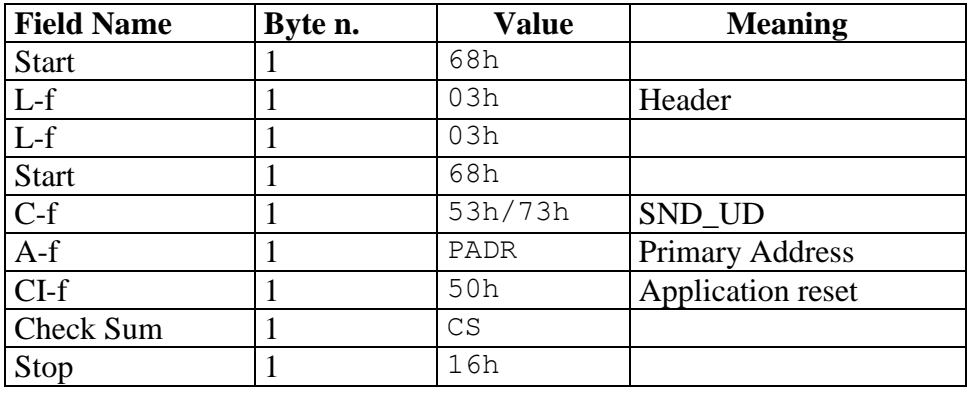

## <span id="page-12-0"></span>**6. Selection through Secondary Addressing**

Type : long frame

In an M-Bus network it is possible to have maximum 250 participants with primary addresses from 1 to 250. The address 0 is used for a not configured device.

If there are more than 250 devices, it is mandatory to use the secondary address.

**Field Name Byte n. Value Meaning** Start 1 68h L-f  $\vert$  1  $\vert$  0Bh Header L-f  $\begin{array}{|c|c|c|c|c|}\n\hline\n1 & 0 \,\text{Bh} \\
\hline\n\end{array}$ Start  $\begin{vmatrix} 1 & 68h \end{vmatrix}$  $C-f$  1 53h/73h SND UD A-f 1 FDh Primary Address  $CI-f$  1 52h Value 24 X1X0 X3X2 X5X4 X7X6 Secondary Address Manufacturer code  $\boxed{2}$   $\boxed{AB}$  25 "IME" = 25A5 Device version  $1$  Binary Version  $(1.00 \Rightarrow 100 = 64h)$ Medium 1 02 Electricity Check Sum 1 CS Stop  $\begin{array}{|c|c|c|c|c|}\n\hline\n1 & 16h\n\end{array}$ 

Master sends the following SND\_UD telegram to a Slave to select it :

The Primary address used is FDh

If there is a Slave having the Secondary Address specified X7X6 X5X4 X3X2 X1X0, with the right Manufacturer code, Device version and Medium it will respond with an ACK (0xE5) character otherwise there will be no answer.

If the Slave is correctly selected, it changes its state in "selected" . This means that it will answer with a RSP\_UD to all commands REQ\_UD2, issued to the Slave.

The Slave remains in a "selected" state until it receives either a selection command to a different Secondary Address or a SND\_NKE command to Address 0xFD.

In the Selection command it is allowed to use 0xF wild card instead of any digit of Manufacturer code, Device version and Medium. For example 0xFFFF instead of 0xA525, 0xFF instead of 0x1D and 0xFF instead of 0x02.

## **Example**

Secondary address :

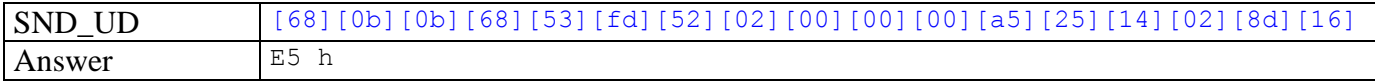

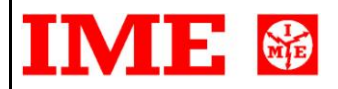

# <span id="page-13-0"></span>**7. Writing and reading of Baud rate**

Type : long frame

**Writing** 

To write Baud rate it is necessary to send a SND\_UD telegram :

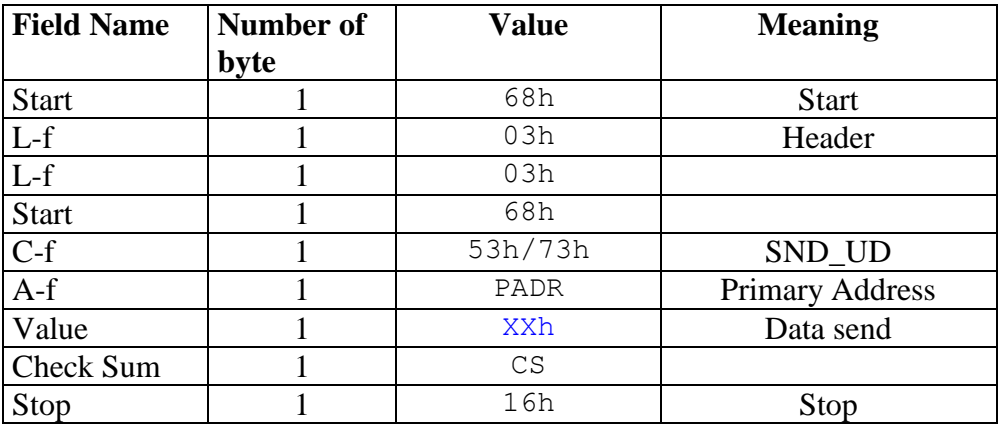

Parameter :

 $XXh$ :

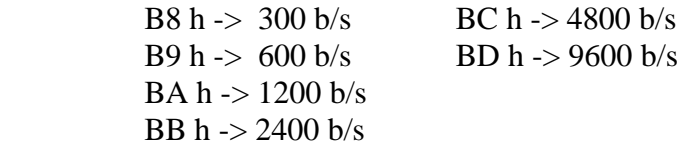

#### **NOTE**

When Slave receives this telegram, before it sends E5h as confirmation at current Baud Rate and then changes its Baud Rate to the new.

Writing of a Baud Rare of 2400

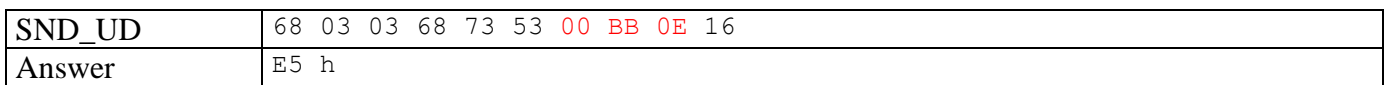

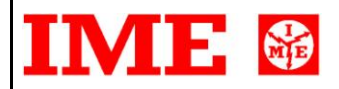

## Reading

To read Baud rate it is necessary to send a SND\_UD telegram and then a REQ\_UD2 :

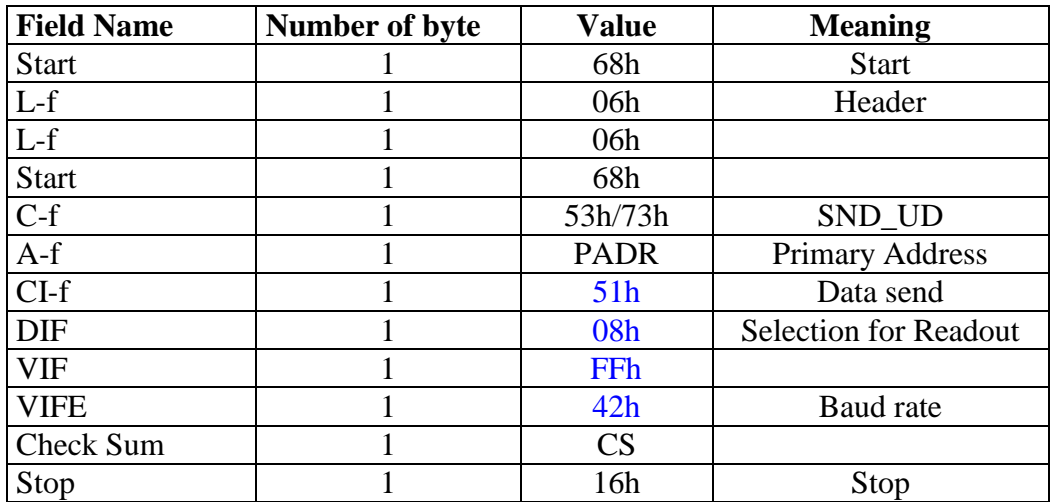

Reading of a Baud Rate of 300

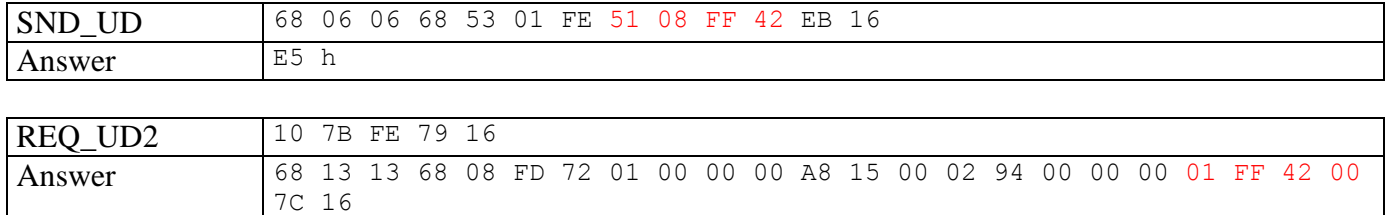

# 178

## <span id="page-15-0"></span>**8. FCB bit management**

If the option "SArS" is set on YES, every time the master selects the slave using the secondary address, the telegram (data messages) sequence is restarted from the telegram n. 1 In this case, the FCB bit continues toggling normally. If a FCB bit is received that is equal to the preceding, the meter does not repeat the last telegram (as it should do in other situations) and responds with the toggled FCB bit.

Table below shows the coding of the individual bits of the C field:

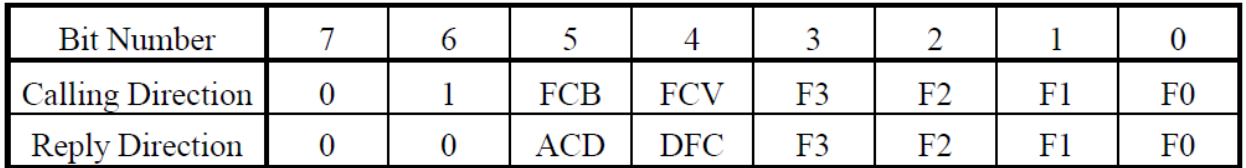

Fig. Coding of the Control Field

Bit 7 : it is reserved for future functions, and at present is 0

Bit 6 : it is used to specify the direction of data flow  $(1 = Master to Slave; 0 = Slave to Master)$ .

Frame Count Bit FCB :

it is toggled when the slave has answered correctly. E.g. master sends FCB=0 , slave returns a valid answer, master sends FCB=1 and vice versa  $(0.. 1.. 0)$ 

Frame Count Bit valid FCV :

0 : the toggle management must be ignored

1 : the toggle management must be used

Bits F3 F2 F1 F0 : they specify the function that must be performed by the slave.

When the meter answers  $0x5B$  that means the FCB bit is = 0 and vice versa when answering  $0x7B$ 

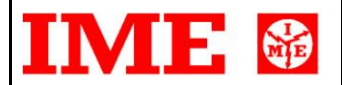

#### Example giving

#### **Case 1**

#### **SArS = NO**

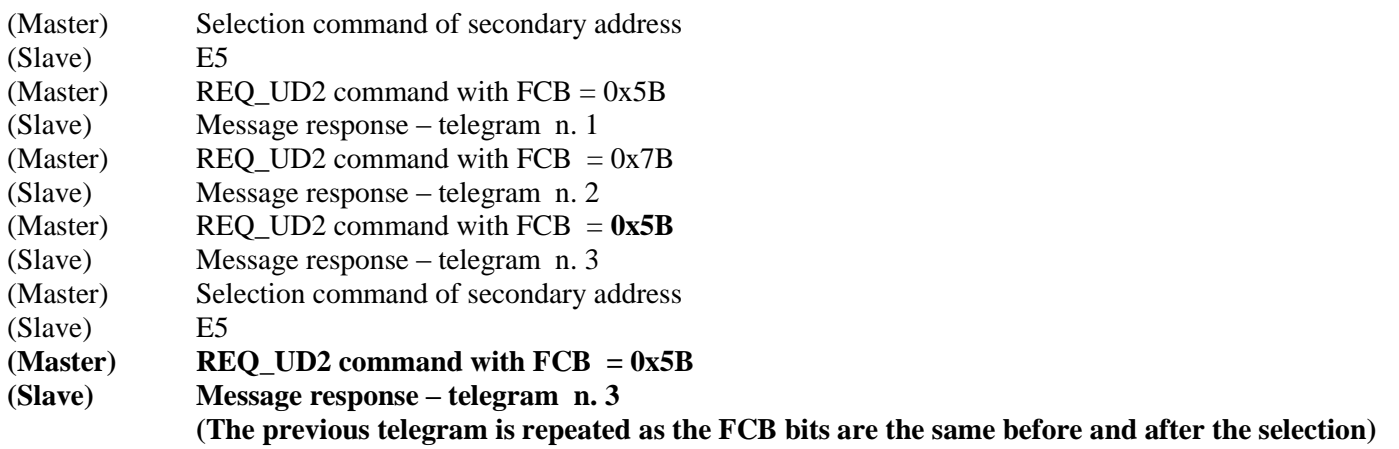

#### **Case 2**

#### **SArS = YES**

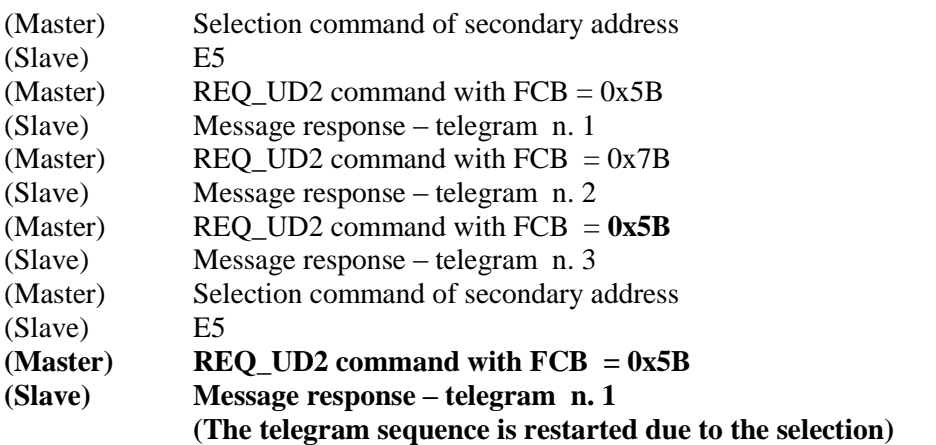

The Application Reset command has the effect to completely restart the telegram sequence.